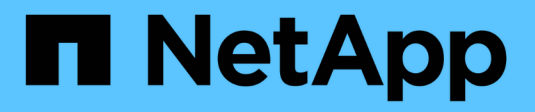

## **Implementare con tridentctl**

Astra Trident

NetApp September 03, 2024

This PDF was generated from https://docs.netapp.com/it-it/trident-2201/trident-get-started/kubernetescustomize-deploy-tridentctl.html on September 03, 2024. Always check docs.netapp.com for the latest.

# **Sommario**

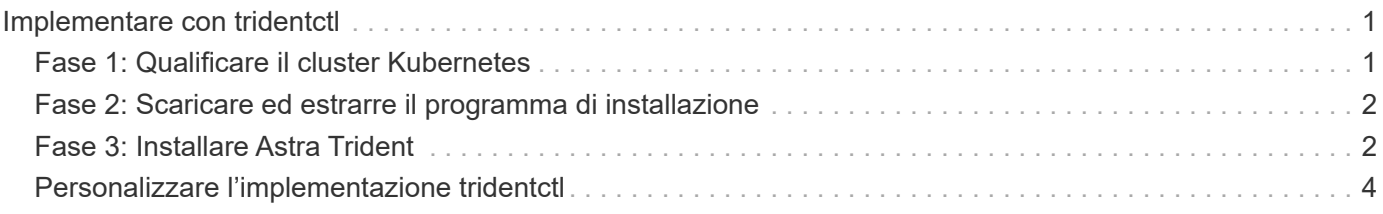

# <span id="page-2-0"></span>**Implementare con tridentctl**

Puoi implementare Astra Trident utilizzando tridentctl.

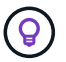

Se non si è ancora familiarizzato con il ["concetti di base",](https://docs.netapp.com/it-it/trident-2201/trident-concepts/intro.html) è il momento ideale per farlo.

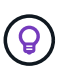

Per personalizzare l'implementazione, vedere ["qui".](#page-5-0)

#### **Di cosa hai bisogno**

Per implementare Astra Trident, devono essere soddisfatti i seguenti prerequisiti:

- Si dispone dei privilegi completi per un cluster Kubernetes supportato.
- Hai accesso a un sistema storage NetApp supportato.
- È possibile montare volumi da tutti i nodi di lavoro Kubernetes.
- Hai un host Linux con kubectl (o. oc, Se si utilizza OpenShift) installato e configurato per gestire il cluster Kubernetes che si desidera utilizzare.
- È stato impostato il KUBECONFIG Variabile di ambiente che punta alla configurazione del cluster Kubernetes.
- È stata attivata la ["Porte caratteristiche richieste da Astra Trident".](https://docs.netapp.com/it-it/trident-2201/trident-get-started/requirements.html)
- Se utilizzi Kubernetes con Docker Enterprise, ["Seguire la procedura per abilitare l'accesso CLI".](https://docs.docker.com/ee/ucp/user-access/cli/)

Hai tutto questo? Fantastico! Iniziamo.

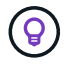

Per informazioni sulla personalizzazione della distribuzione, vedere ["qui".](#page-5-0)

### <span id="page-2-1"></span>**Fase 1: Qualificare il cluster Kubernetes**

La prima cosa da fare è accedere all'host Linux e verificare che stia gestendo un ["Cluster Kubernetes](https://docs.netapp.com/it-it/trident-2201/trident-get-started/requirements.html) [supportato"](https://docs.netapp.com/it-it/trident-2201/trident-get-started/requirements.html) disporre dei privilegi necessari per.

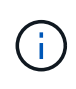

Con OpenShift, si utilizza oc invece di kubectl in tutti gli esempi riportati di seguito, eseguire prima l'accesso come **system:admin** oc login -u system:admin oppure oc login -u kube-admin.

Per controllare la versione di Kubernetes, eseguire il seguente comando:

kubectl version

Per verificare se si dispone dei privilegi di amministratore del cluster Kubernetes, eseguire il seguente comando:

```
kubectl auth can-i '*' '*' --all-namespaces
```
Per verificare se è possibile avviare un pod che utilizza un'immagine da Docker Hub e raggiungere il sistema

di storage sulla rete pod, eseguire il seguente comando:

```
kubectl run -i --tty ping --image=busybox --restart=Never --rm -- \
    ping <management IP>
```
Identificare la versione del server Kubernetes. Lo userai quando installi Astra Trident.

## <span id="page-3-0"></span>**Fase 2: Scaricare ed estrarre il programma di installazione**

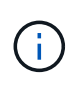

Il programma di installazione di Trident crea un pod Trident, configura gli oggetti CRD utilizzati per mantenere il proprio stato e inizializza i sidecar CSI che eseguono azioni, come il provisioning e il collegamento di volumi agli host del cluster.

È possibile scaricare l'ultima versione di ["Pacchetto di installazione Trident"](https://github.com/NetApp/trident/releases/latest) Dalla sezione *Downloads* ed estrarla.

Ad esempio, se la versione più recente è 21.07.1:

```
wget https://github.com/NetApp/trident/releases/download/v21.07.1/trident-
installer-21.07.1.tar.gz
tar -xf trident-installer-21.07.1.tar.gz
cd trident-installer
```
### <span id="page-3-1"></span>**Fase 3: Installare Astra Trident**

Installare Astra Trident nello spazio dei nomi desiderato eseguendo tridentctl install comando.

```
$ ./tridentctl install -n trident
....
INFO Starting Trident installation. The namespace=trident
INFO Created service account.
INFO Created cluster role.
INFO Created cluster role binding.
INFO Added finalizers to custom resource definitions.
INFO Created Trident service.
INFO Created Trident secret.
INFO Created Trident deployment.
INFO Created Trident daemonset.
INFO Waiting for Trident pod to start.
INFO Trident pod started. namespace=trident
pod=trident-csi-679648bd45-cv2mx
INFO Waiting for Trident REST interface.
INFO Trident REST interface is up. version=21.07.1
INFO Trident installation succeeded.
....
```
Al termine del programma di installazione, il suo aspetto sarà simile a questo. A seconda del numero di nodi nel cluster Kubernetes, è possibile osservare più pod:

```
$ kubectl get pod -n trident
NAME READY STATUS RESTARTS AGE
trident-csi-679648bd45-cv2mx 4/4 Running 0 5m29s
trident-csi-vgc8n 2/2 Running 0 5m29s
$ ./tridentctl -n trident version
+----------------+----------------+
| SERVER VERSION | CLIENT VERSION |
+----------------+----------------+
| 21.07.1 | 21.07.1 |
+----------------+----------------+
```
Se l'output è simile all'esempio precedente, questo passaggio è stato completato, ma Astra Trident non è ancora completamente configurato. Andare avanti e passare alla fase successiva. Vedere ["attività post](https://docs.netapp.com/it-it/trident-2201/trident-get-started/kubernetes-postdeployment.html)[implementazione"](https://docs.netapp.com/it-it/trident-2201/trident-get-started/kubernetes-postdeployment.html).

Tuttavia, se il programma di installazione non viene completato correttamente o non viene visualizzato il valore **in esecuzione** trident-csi-<generated id>, la piattaforma non è stata installata.

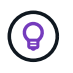

Per la risoluzione dei problemi durante l'implementazione, consultare ["risoluzione dei problemi"](https://docs.netapp.com/it-it/trident-2201/troubleshooting.html) sezione.

## <span id="page-5-0"></span>**Personalizzare l'implementazione tridentctl**

Il programma di installazione di Trident consente di personalizzare gli attributi. Ad esempio, se l'immagine Trident è stata copiata in un repository privato, è possibile specificare il nome dell'immagine utilizzando --trident-image. Se l'immagine Trident e le immagini sidecar CSI necessarie sono state copiate in un repository privato, potrebbe essere preferibile specificare la posizione di tale repository utilizzando --image -registry switch, che assume la forma <registry FQDN>[:port].

Per fare in modo che Astra Trident configuri automaticamente i nodi di lavoro, utilizzare --enable-node -prep. Per ulteriori informazioni sul funzionamento, vedere ["qui"](https://docs.netapp.com/it-it/trident-2201/trident-use/automatic-workernode.html).

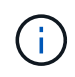

La preparazione automatica del nodo di lavoro è una funzionalità \* beta\* destinata all'utilizzo solo in ambienti non di produzione.

Se stai usando una distribuzione di Kubernetes, dove kubelet mantiene i dati su un percorso diverso dal solito /var/lib/kubelet, è possibile specificare il percorso alternativo utilizzando --kubelet-dir.

Se è necessario personalizzare l'installazione oltre a quanto consentito dall'argomento del programma di installazione, è possibile personalizzare i file di distribuzione. Utilizzando il --generate-custom-yaml Il parametro crea i seguenti file YAML nel programma di installazione setup directory:

- trident-clusterrolebinding.yaml
- trident-deployment.yaml
- trident-crds.yaml
- trident-clusterrole.yaml
- trident-daemonset.yaml
- trident-service.yaml
- trident-namespace.yaml
- trident-serviceaccount.yaml

Dopo aver generato questi file, è possibile modificarli in base alle proprie esigenze e utilizzarli --use-custom -yaml per installare l'implementazione personalizzata.

./tridentctl install -n trident --use-custom-yaml

#### **Informazioni sul copyright**

Copyright © 2024 NetApp, Inc. Tutti i diritti riservati. Stampato negli Stati Uniti d'America. Nessuna porzione di questo documento soggetta a copyright può essere riprodotta in qualsiasi formato o mezzo (grafico, elettronico o meccanico, inclusi fotocopie, registrazione, nastri o storage in un sistema elettronico) senza previo consenso scritto da parte del detentore del copyright.

Il software derivato dal materiale sottoposto a copyright di NetApp è soggetto alla seguente licenza e dichiarazione di non responsabilità:

IL PRESENTE SOFTWARE VIENE FORNITO DA NETAPP "COSÌ COM'È" E SENZA QUALSIVOGLIA TIPO DI GARANZIA IMPLICITA O ESPRESSA FRA CUI, A TITOLO ESEMPLIFICATIVO E NON ESAUSTIVO, GARANZIE IMPLICITE DI COMMERCIABILITÀ E IDONEITÀ PER UNO SCOPO SPECIFICO, CHE VENGONO DECLINATE DAL PRESENTE DOCUMENTO. NETAPP NON VERRÀ CONSIDERATA RESPONSABILE IN ALCUN CASO PER QUALSIVOGLIA DANNO DIRETTO, INDIRETTO, ACCIDENTALE, SPECIALE, ESEMPLARE E CONSEQUENZIALE (COMPRESI, A TITOLO ESEMPLIFICATIVO E NON ESAUSTIVO, PROCUREMENT O SOSTITUZIONE DI MERCI O SERVIZI, IMPOSSIBILITÀ DI UTILIZZO O PERDITA DI DATI O PROFITTI OPPURE INTERRUZIONE DELL'ATTIVITÀ AZIENDALE) CAUSATO IN QUALSIVOGLIA MODO O IN RELAZIONE A QUALUNQUE TEORIA DI RESPONSABILITÀ, SIA ESSA CONTRATTUALE, RIGOROSA O DOVUTA A INSOLVENZA (COMPRESA LA NEGLIGENZA O ALTRO) INSORTA IN QUALSIASI MODO ATTRAVERSO L'UTILIZZO DEL PRESENTE SOFTWARE ANCHE IN PRESENZA DI UN PREAVVISO CIRCA L'EVENTUALITÀ DI QUESTO TIPO DI DANNI.

NetApp si riserva il diritto di modificare in qualsiasi momento qualunque prodotto descritto nel presente documento senza fornire alcun preavviso. NetApp non si assume alcuna responsabilità circa l'utilizzo dei prodotti o materiali descritti nel presente documento, con l'eccezione di quanto concordato espressamente e per iscritto da NetApp. L'utilizzo o l'acquisto del presente prodotto non comporta il rilascio di una licenza nell'ambito di un qualche diritto di brevetto, marchio commerciale o altro diritto di proprietà intellettuale di NetApp.

Il prodotto descritto in questa guida può essere protetto da uno o più brevetti degli Stati Uniti, esteri o in attesa di approvazione.

LEGENDA PER I DIRITTI SOTTOPOSTI A LIMITAZIONE: l'utilizzo, la duplicazione o la divulgazione da parte degli enti governativi sono soggetti alle limitazioni indicate nel sottoparagrafo (b)(3) della clausola Rights in Technical Data and Computer Software del DFARS 252.227-7013 (FEB 2014) e FAR 52.227-19 (DIC 2007).

I dati contenuti nel presente documento riguardano un articolo commerciale (secondo la definizione data in FAR 2.101) e sono di proprietà di NetApp, Inc. Tutti i dati tecnici e il software NetApp forniti secondo i termini del presente Contratto sono articoli aventi natura commerciale, sviluppati con finanziamenti esclusivamente privati. Il governo statunitense ha una licenza irrevocabile limitata, non esclusiva, non trasferibile, non cedibile, mondiale, per l'utilizzo dei Dati esclusivamente in connessione con e a supporto di un contratto governativo statunitense in base al quale i Dati sono distribuiti. Con la sola esclusione di quanto indicato nel presente documento, i Dati non possono essere utilizzati, divulgati, riprodotti, modificati, visualizzati o mostrati senza la previa approvazione scritta di NetApp, Inc. I diritti di licenza del governo degli Stati Uniti per il Dipartimento della Difesa sono limitati ai diritti identificati nella clausola DFARS 252.227-7015(b) (FEB 2014).

#### **Informazioni sul marchio commerciale**

NETAPP, il logo NETAPP e i marchi elencati alla pagina<http://www.netapp.com/TM> sono marchi di NetApp, Inc. Gli altri nomi di aziende e prodotti potrebbero essere marchi dei rispettivi proprietari.